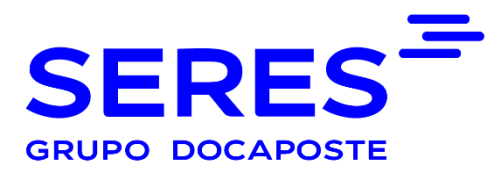

*Clasificación: Uso privado*

# MANUAL DE PROCEDIMIENTO PARA EL USUARIO.

Sociedad de Explotación de Redes Electrónicas y Servicios de México S.A. de C.V.

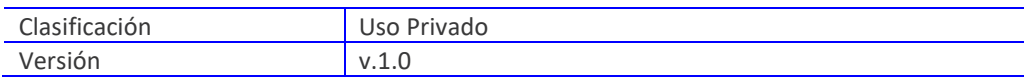

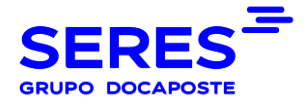

## **SUMARIO**

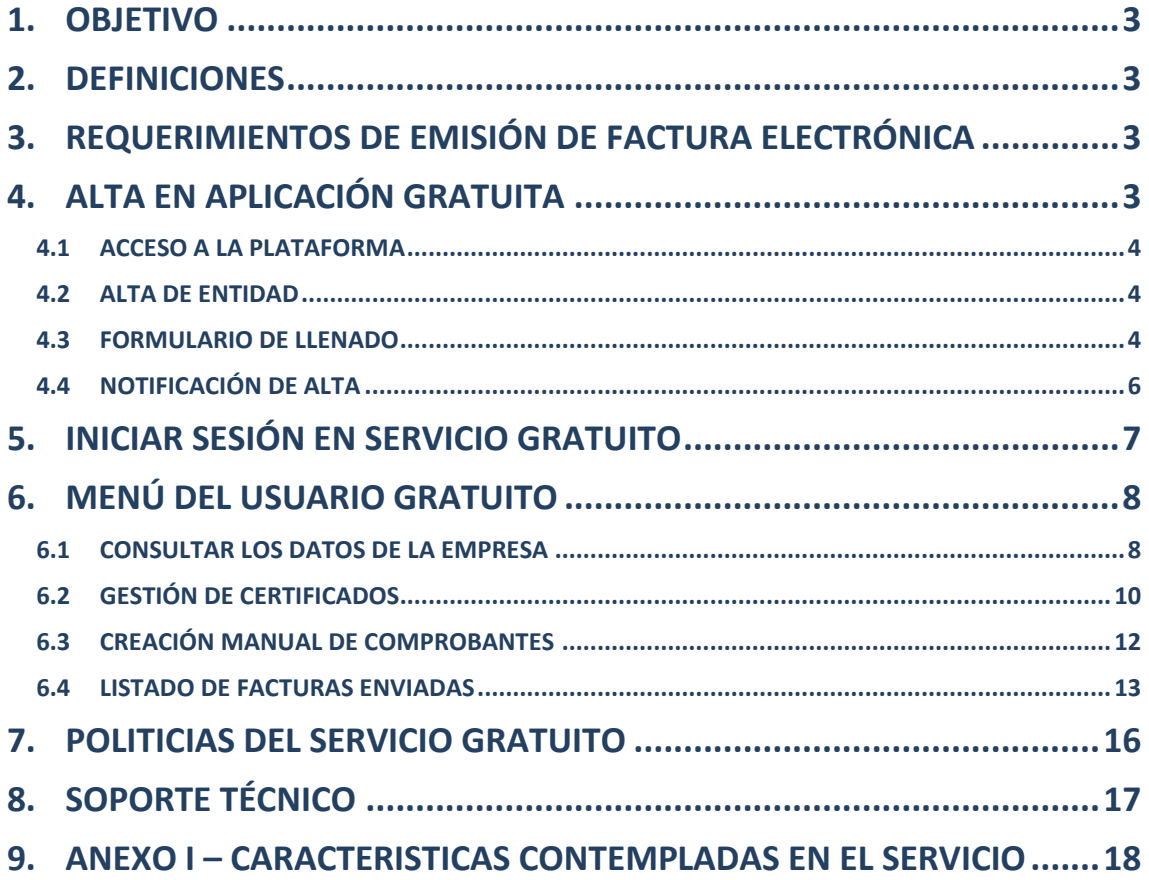

### <span id="page-2-0"></span>**1. OBJETIVO**

Facilitar la captura de los documentos fiscales emitidos por los contribuyentes que optan por usar nuestra solución Gratuita.

Este servicio le permitirá emitir sus Comprobantes fiscales Digitales por Internet (CFDI) bajo la versión 4.0 como el Tipo de Comprobante Ingreso, Egreso y Traslado.

Así mismo, le permitirá generar sus Recibos electrónicos de Pago (REP) para los pagos en parcialidades o diferidos.

### <span id="page-2-1"></span>**2. DEFINICIONES**

**CFDI:** Es un comprobante fiscal digital, que utiliza los estándares definidos por el SAT

(Anexo 20 en su versión 4.0) en cuanto a forma y contenido, para contar con validez fiscal, garantizando la Integridad, Autenticidad, Certidumbre de Origen y no Repudio del

documento firmado y timbrado.

**INTEGRIDAD:** Garantiza que la información contenida quede protegida y no puede ser

manipulado o modificado. En caso de ser alterado, puede ser detectado como un comprobante incorrupto.

**AUTENTICIDAD:** Que la identidad del emisor puede verificarse a través de su Certificado de Sello Digital (CSD).

**CERTIDUMBRE DE ORIGEN:** Facilidad para determinar qué persona es el autor de la firma.

**NO REPUDIO:** El Emisor que selle digitalmente un comprobante, no podrá negar la

generación del mismo.

### <span id="page-2-2"></span>**3. REQUERIMIENTOS DE EMISIÓN DE FACTURA ELECTRÓNICA**

El Representante Legal por parte del Emisor, deberá realizar los trámites siguientes, con el Servicio de Administración Tributaria (SAT):

- ❖ Obtención de la E-FIRMA (antes Firma Electrónica Avanzada) el mismo día de la cita.
- ❖ Tramitar su Certificado de Sello Digital (CSD) en la página <https://www.sat.gob.mx/> a través de Certisat Web.

### <span id="page-2-3"></span>**4. ALTA EN APLICACIÓN GRATUITA**

Para darse de alta por primera vez en la aplicación gratuita de nuestro servicio, deberá realizar los siguientes pasos:

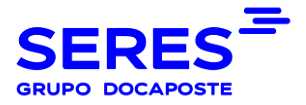

### <span id="page-3-0"></span>**4.1 ACCESO A LA PLATAFORMA**

Deberá acceder a la página [https://mexico.e-factura.net](https://mexico.e-factura.net/) y pulsar en la opción "Servicio Gratuito"

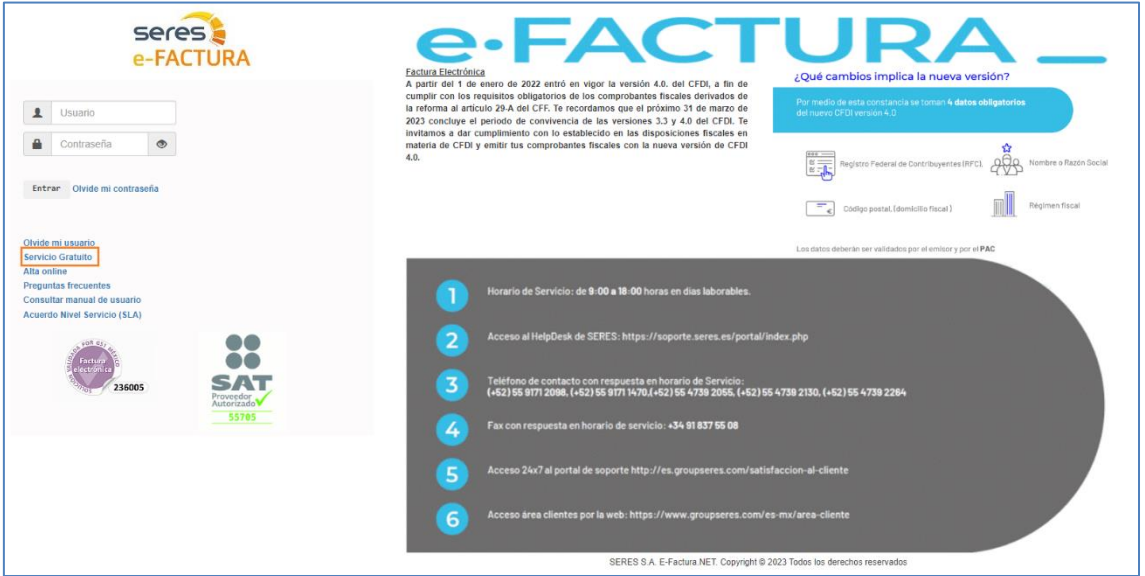

### <span id="page-3-1"></span>**4.2 ALTA DE ENTIDAD**

Dentro del sitio "Servicio Gratuito e-FACTURA.NET", deberá dar clic en "entrar" de la sección "Darse de Alta" marcado en el siguiente recuadro:

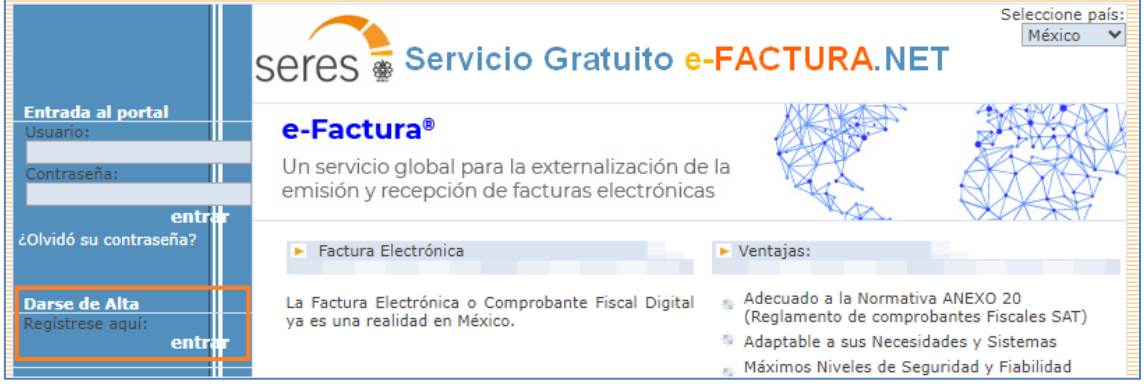

### <span id="page-3-2"></span>**4.3 FORMULARIO DE LLENADO**

En este formulario, deberá rellenar la información mínima requerida para el alta del servicio gratuito:

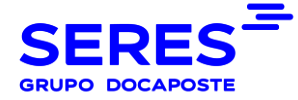

Î,

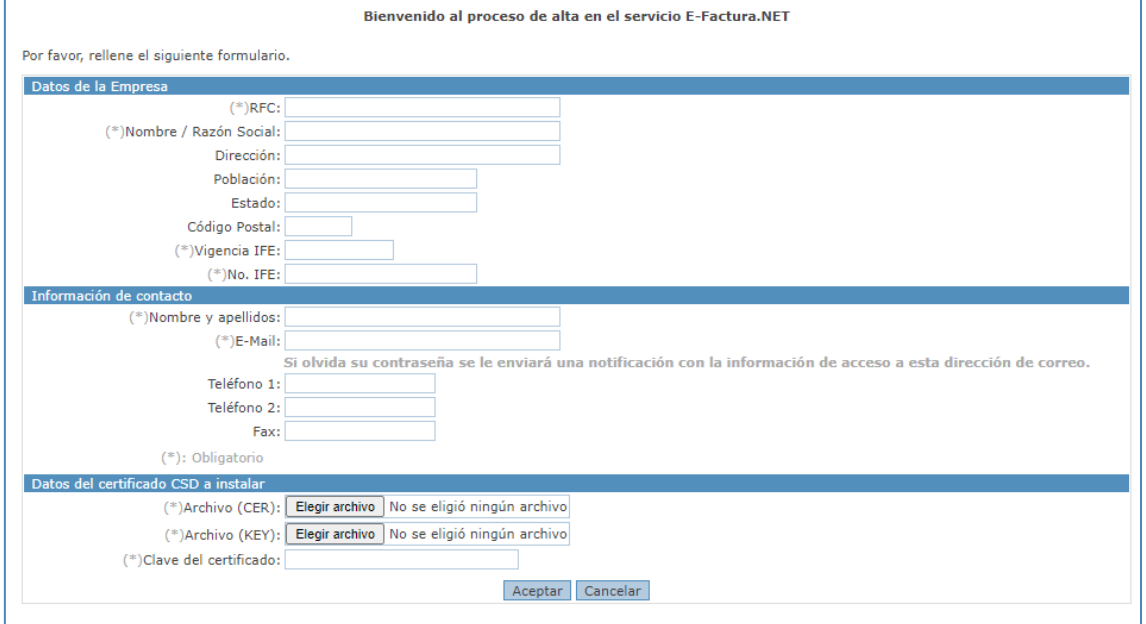

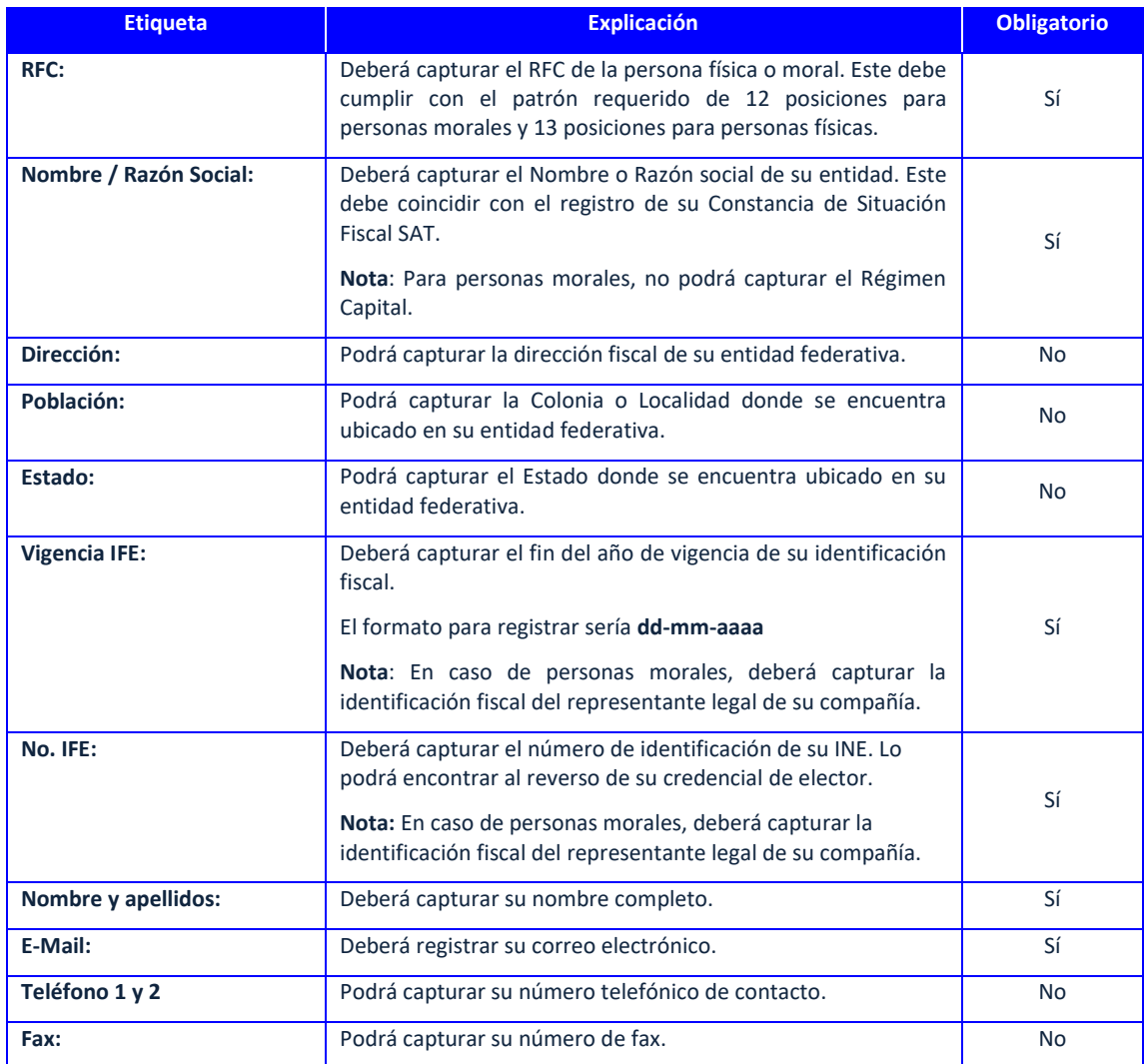

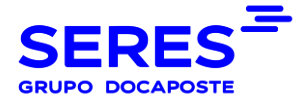

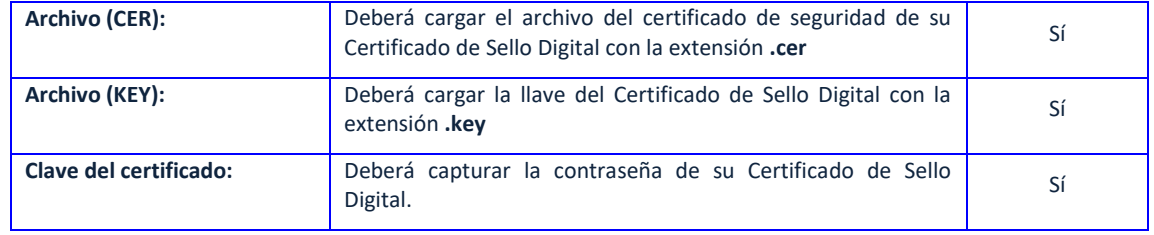

### <span id="page-5-0"></span>**4.4 NOTIFICACIÓN DE ALTA**

Una vez finalizado el llenado del formulario anterior, recibirá por correo electrónico la notificación de alta de usuario e-Factura.net, donde vendrá su login de acceso y un link:

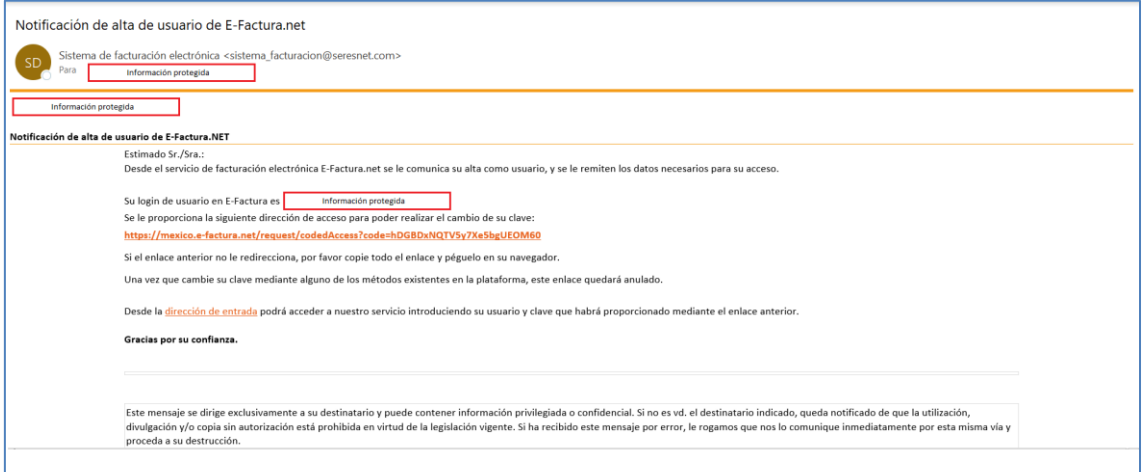

Al acceder al enlace, deberá capturar su contraseña, pregunta y respuesta secreta:

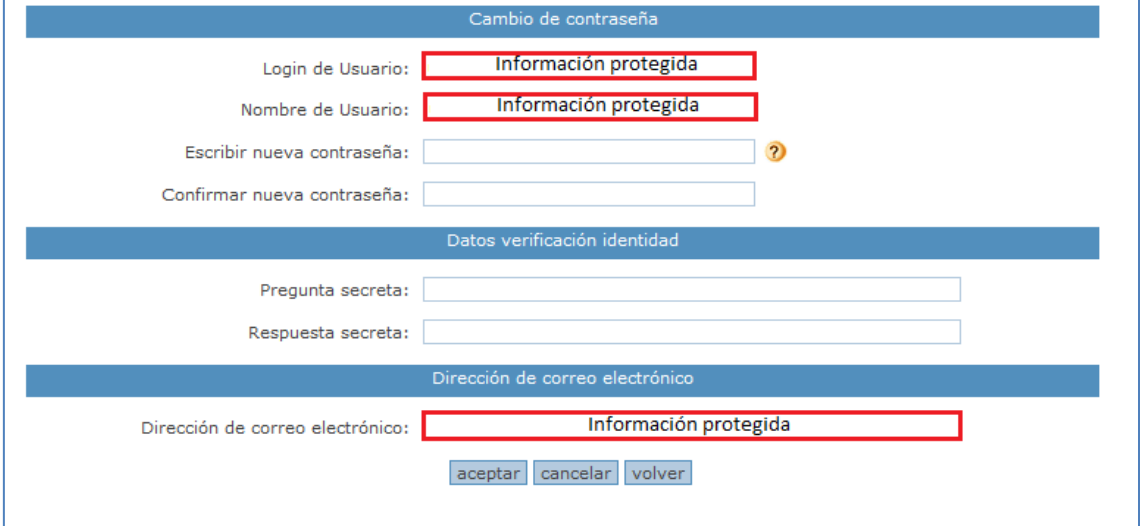

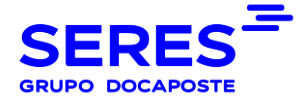

### <span id="page-6-0"></span>**5. INICIAR SESIÓN EN SERVICIO GRATUITO**

Para acceder a la plataforma, debe dar clic en el siguiente enlace:

#### <https://mexico.e-factura.net/jsp/EFG/acceso.jsp>

Posteriormente, deberá ingresar su usuario y contraseña previamente registrados en el portal:

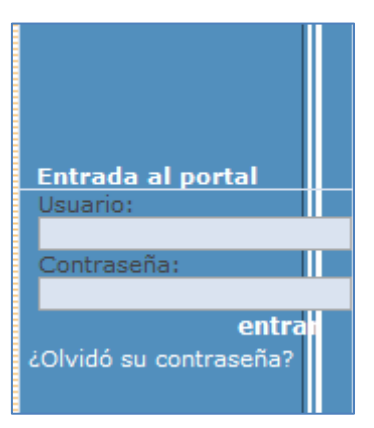

**Nota:** En caso de que no recuerde su usuario y/o contraseña, deberá dar clic en la opción "¿Olvidó su contraseña?" donde le mostrará el siguiente apartado:

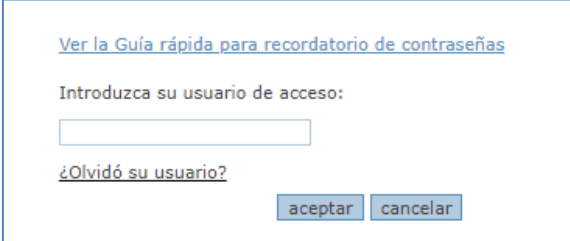

• Si olvidó su usuario, deberá dar clic en la opción "¿Olvidó su usuario?" para que le muestre los datos de contacto de Soporte Técnico SERES:

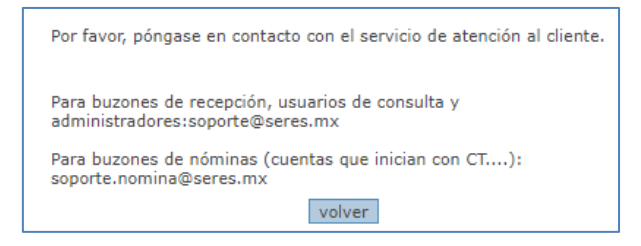

• En otro caso, si recuerda su usuario de acceso, deberá ingresarlo en la casilla correspondiente para que el sistema envíe una notificación de recuperación de cuenta al correo registrado en la plataforma:

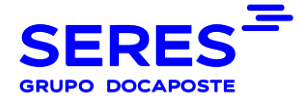

Se envío una notificación a la dirección de correo asociada al usuario proporcionado. Si tiene cualquier cuestión puede ponerse en contacto con nuestro servicio de atención al cliente. Teléfono: 55-4739-2264, 55-4739-2055, 55-4739-2022, 55-4739-2130 E-Mail: soporte@seres.mx, soporte.nomina@seres.mx

**Nota**: Posiblemente la notificación de recuperación de cuenta lo reciba en correos no deseados (SPAM).

### <span id="page-7-0"></span>**6. MENÚ DEL USUARIO GRATUITO**

La primera pantalla es el Menú Principal, que despliega las opciones que como

usuario puede realizar en la plataforma:

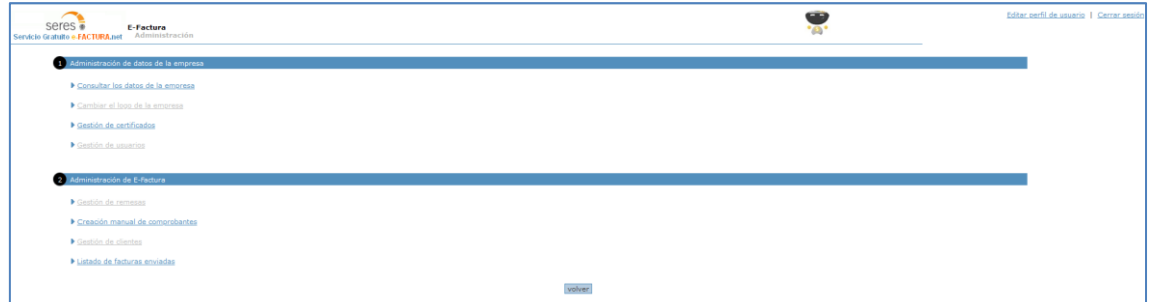

Esta dividido en dos apartados:

• **Administración de datos de la empresa:** 

Permitirá realizar las configuraciones para la personalización de información de su entidad.

• **Administración de E-Factura:** 

Permitirá realizar diversos procesos que más adelante se detallarán.

### <span id="page-7-1"></span>**6.1 CONSULTAR LOS DATOS DE LA EMPRESA**

Podrán visualizar y modificar los datos del contribuyente emisor:

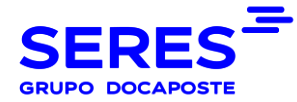

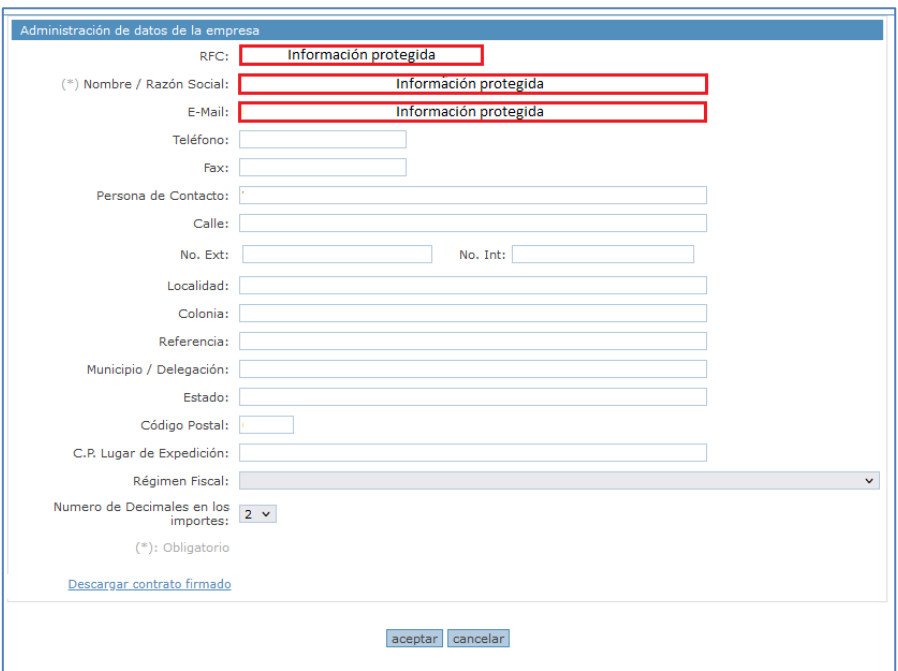

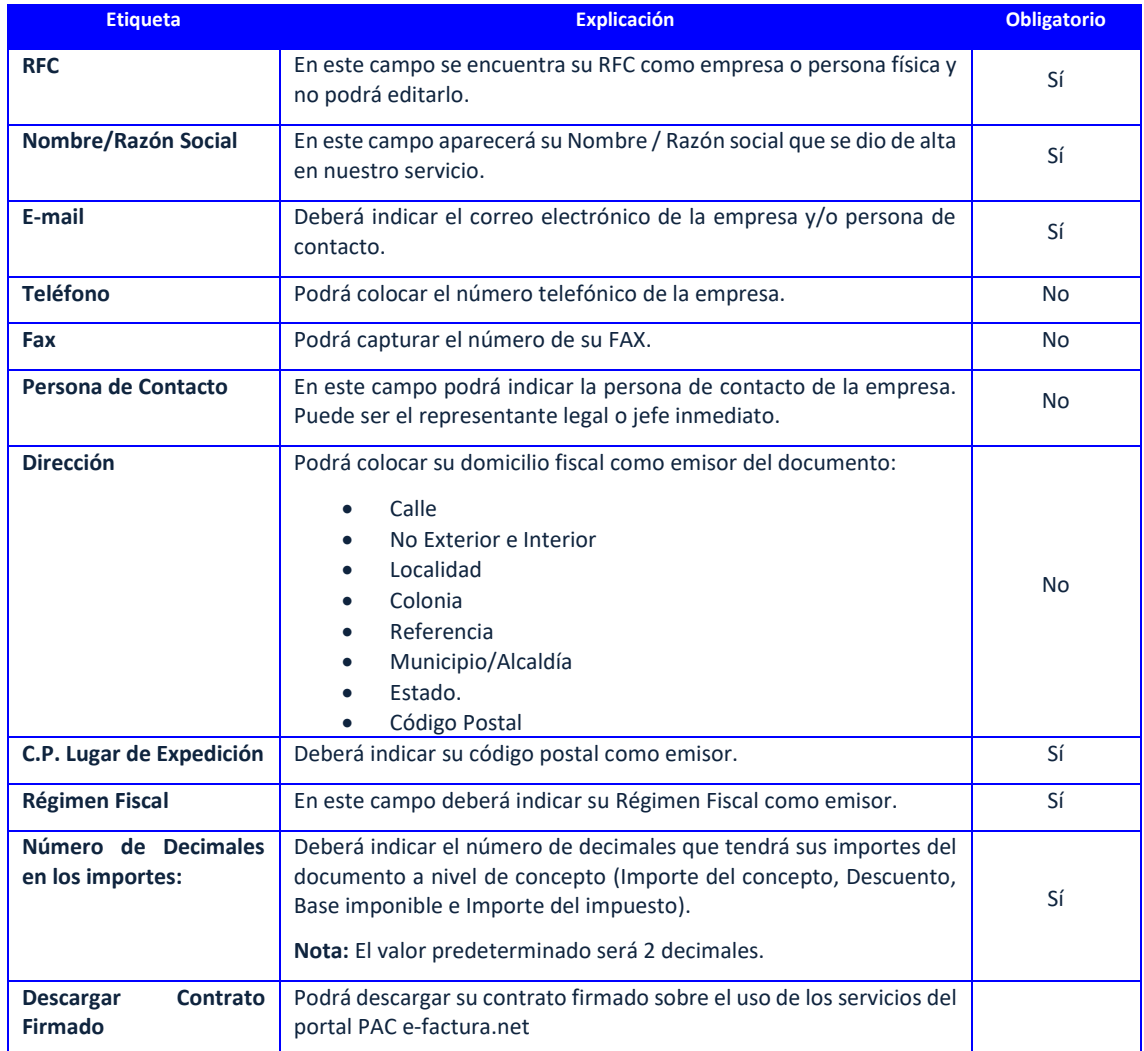

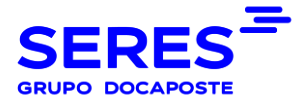

### <span id="page-9-0"></span>**6.2 GESTIÓN DE CERTIFICADOS**

En este apartado podrá instalar o renovar el Certificado de Sello Digital (CSD) para la emisión de sus documentos fiscales:

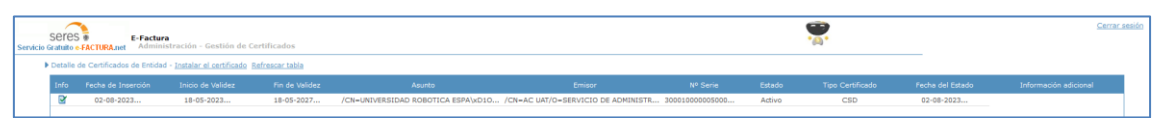

Donde:

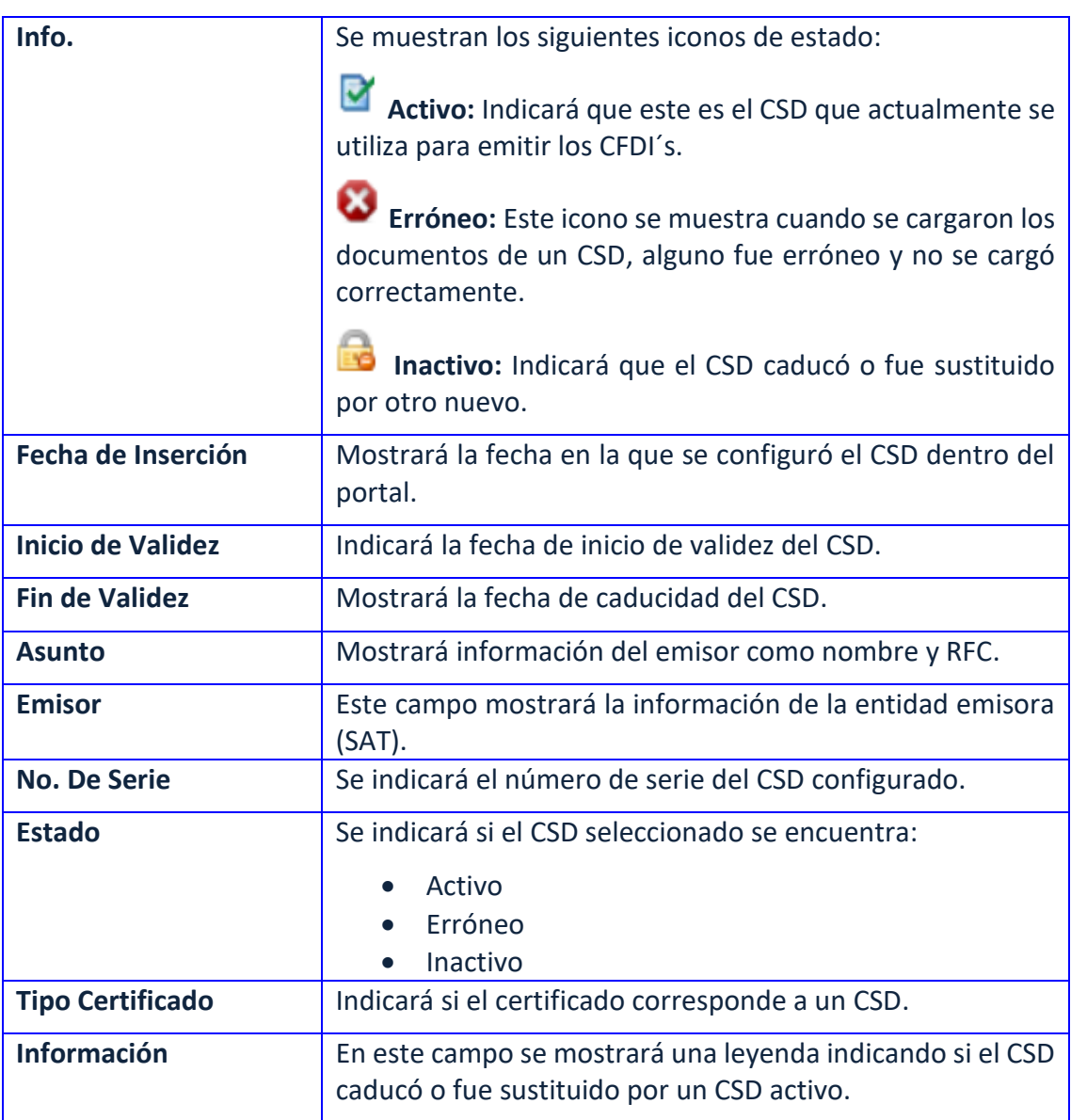

Deberá contar con un CSD vigente que consta de los siguientes archivos:

- Certificado de seguridad (.cer)
- Llave privada (.key)
- Conocer la contraseña del CSD.

La ventana se muestra de la siguiente manera:

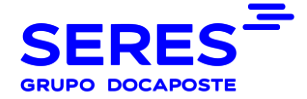

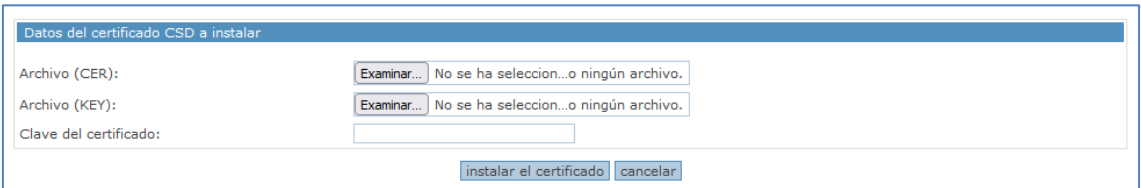

Deberán seleccionar los siguientes documentos:

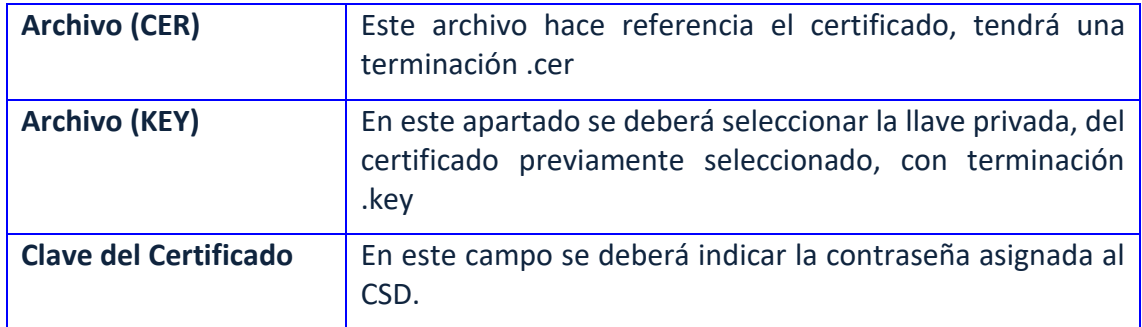

Después de ingresar toda la información, deberá dar clic en **instalar el certificado** y posteriormente verificar si su certificado marca alguno de los estatus previamente mencionados.

Al dar clic en el icono de detalle se mostrará la siguiente ventana con la información del CSD seleccionado:

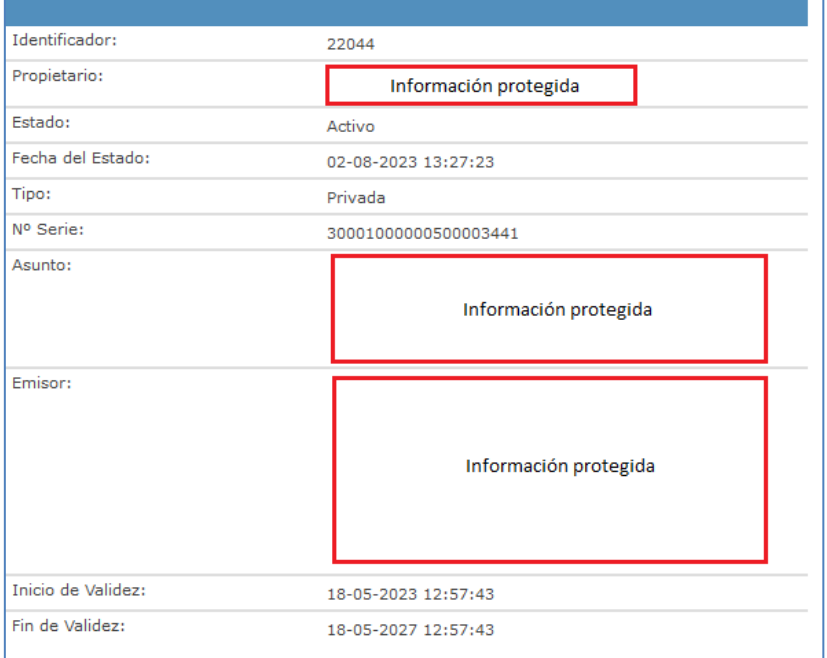

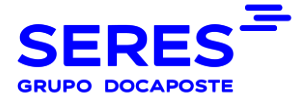

### <span id="page-11-0"></span>**6.3 CREACIÓN MANUAL DE COMPROBANTES**

En este apartado podrá capturar sus comprobantes fiscales del anexo 20 SAT de forma manual.

A continuación, se mostrará una tabla en donde podrá observar todas las facturas pendientes de timbrado, rechazados o en proceso de timbrado (en caso de tener alguno de los mencionados)

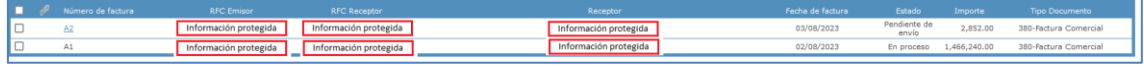

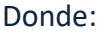

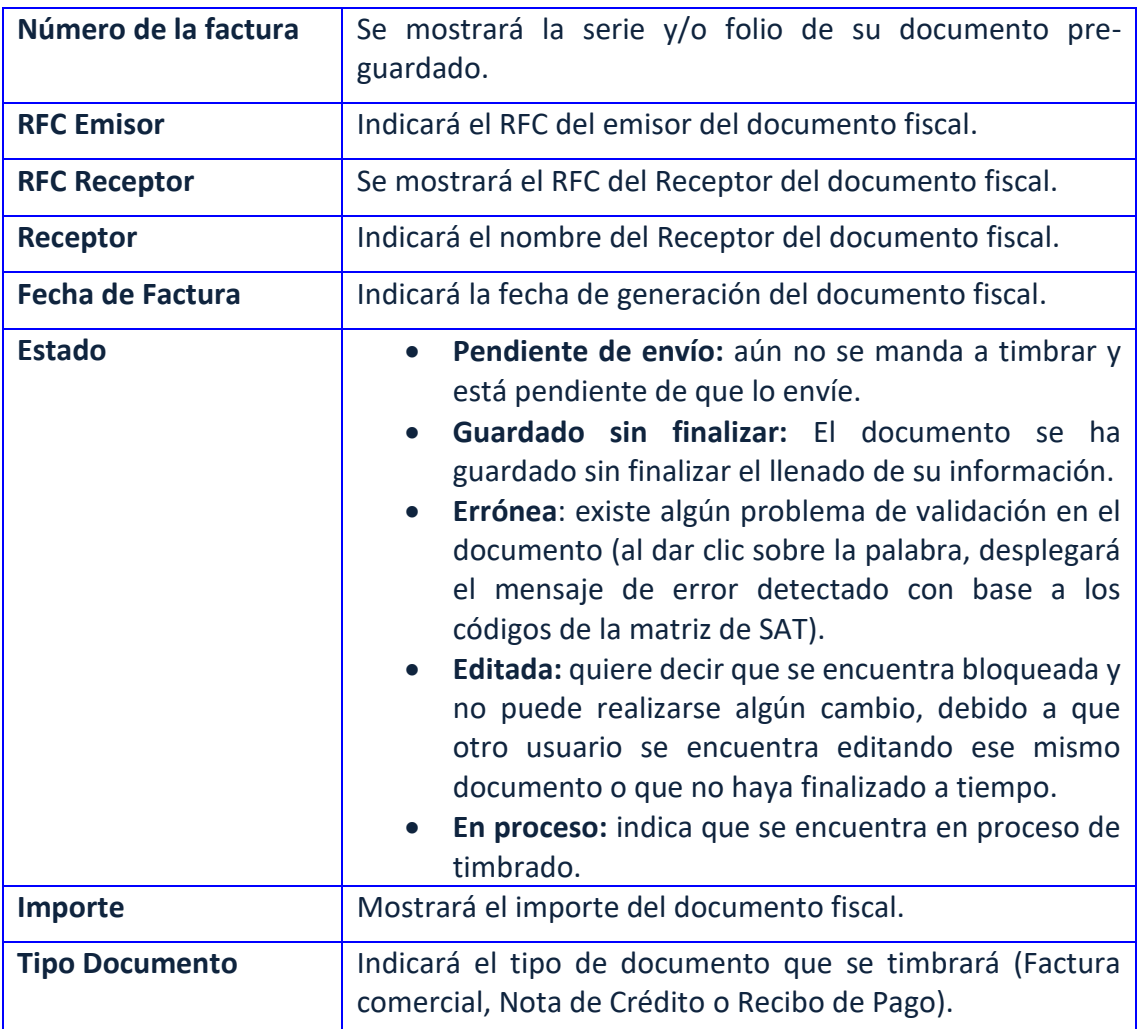

En la parte central de lado izquierdo, se mostrarán las siguientes opciones:

• **Crear Comprobante:** Se mostrarán las plantillas para la creación de sus documentos fiscales:

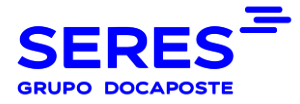

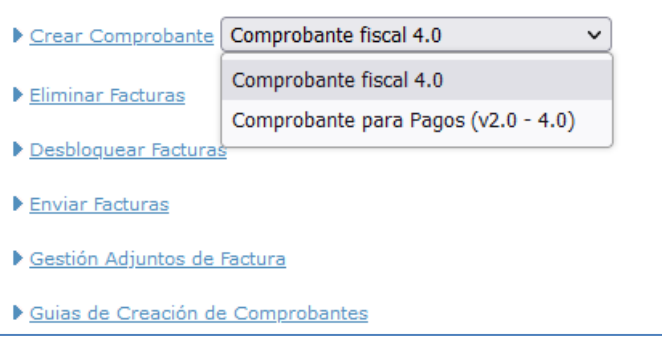

- **Eliminar Facturas:** Podrá eliminar los documentos pre-cargados que no vaya a timbrar.
- **Desbloquear Facturas:** Permitirá la edición de las facturas seleccionadas con estatus "Editada". Asegúrese que ningún otro usuario esté editando ese documento.
- **Enviar facturas:** Podrá timbrar sus documentos con estatus "Pendiente de envío".
- **Gestión Adjuntos de la Factura:** Dará la oportunidad de asociar documentos a las facturas seleccionadas, la única condición, es que las facturas seleccionadas se encuentren en estatus "Pendientes de envío".
- **Guías de Creación de Comprobantes:** Podrá visualizar los videos tutoriales sobre el llenado de comprobantes fiscales SAT.

### <span id="page-12-0"></span>**6.4 LISTADO DE FACTURAS ENVIADAS**

La primera pestaña es **Enviados**, se muestran las siguientes opciones de filtros:

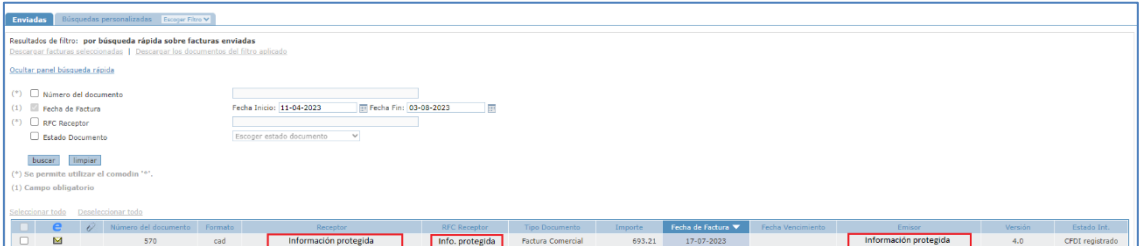

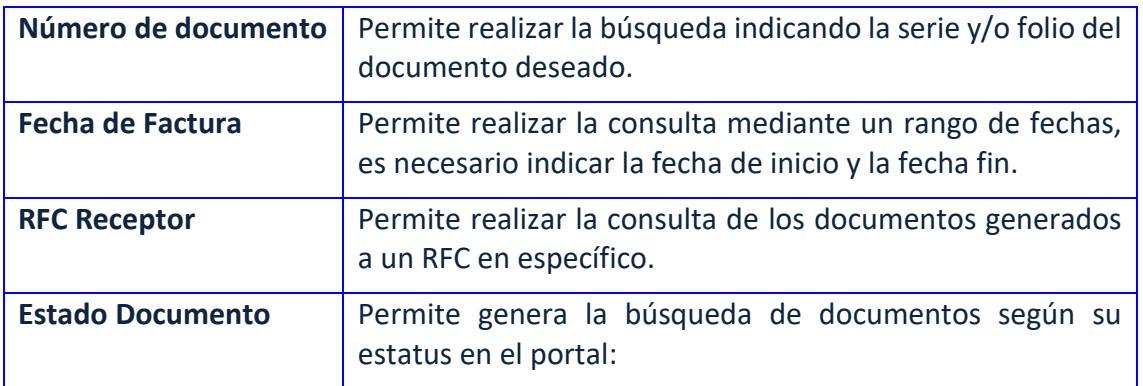

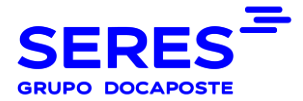

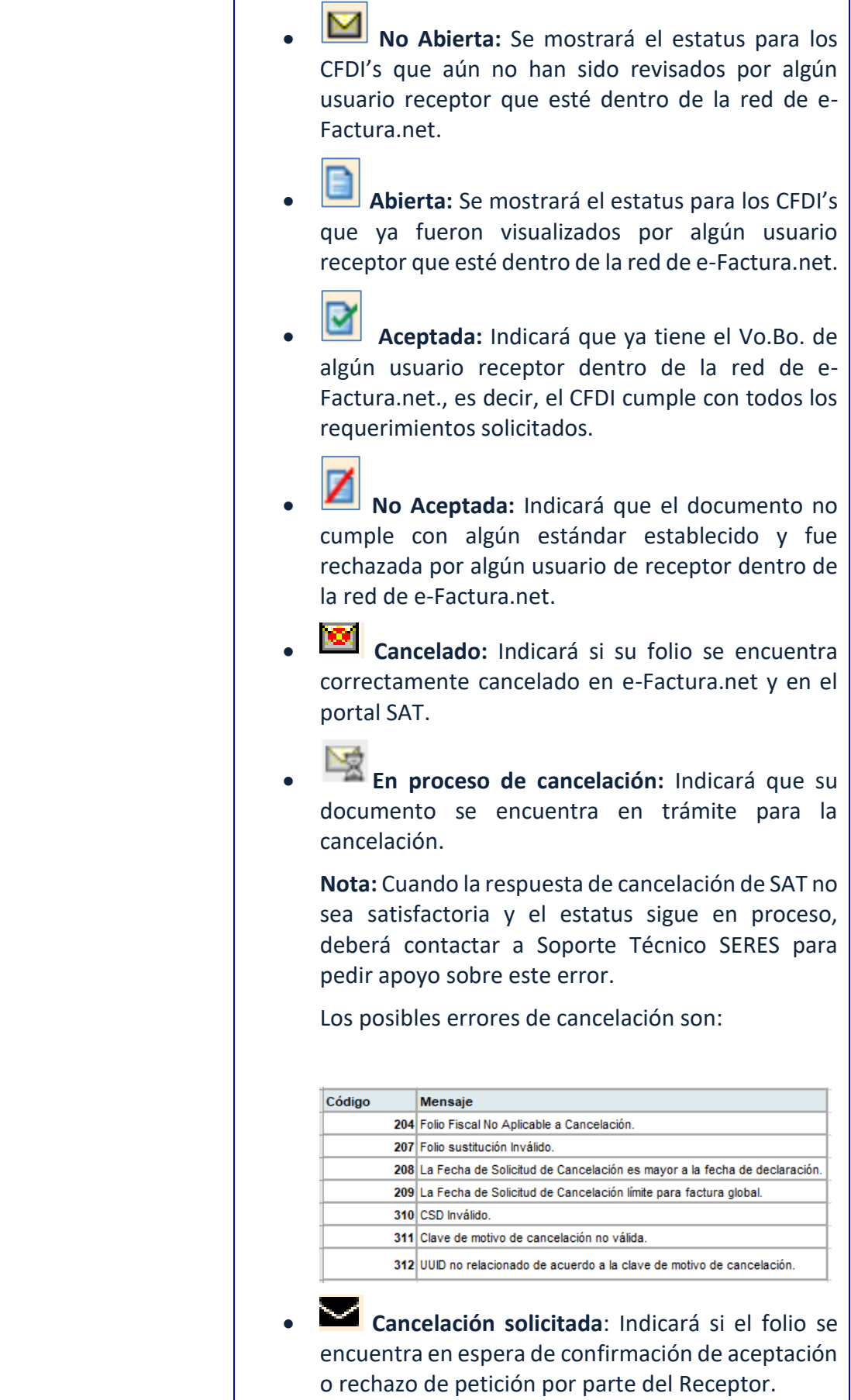

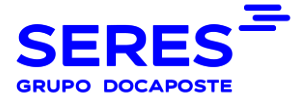

En la Columna "**Estado Int**" podrá verificar si su comprobante ya fue registrado y aceptado por el servicio de recepción del SAT.

Los 2 posibles casos son:

- ❖ "**CFDI timbrado**": Aun no recibimos respuesta de registro y validación del SAT, pero el documento tiene validez para ser intercambiado.
- ❖ "**CFDI registrado**": Ya se ha registrado y pueden verificarlo en los servicios de validación en línea del SAT.

Para visualizar el documento PDF, deberá dar clic en el icono ⊠ que se muestra en el recuadro color naranja:

**E** *Q Q* Número del documento Formato **Receptor Receptor** RFC Receptor **Tipo D**<br> **C M** S70 cad **Información protegida | Info. protegida Pactura** Fecha de Factura V - Fech

#### Se mostrará de la siguiente forma:

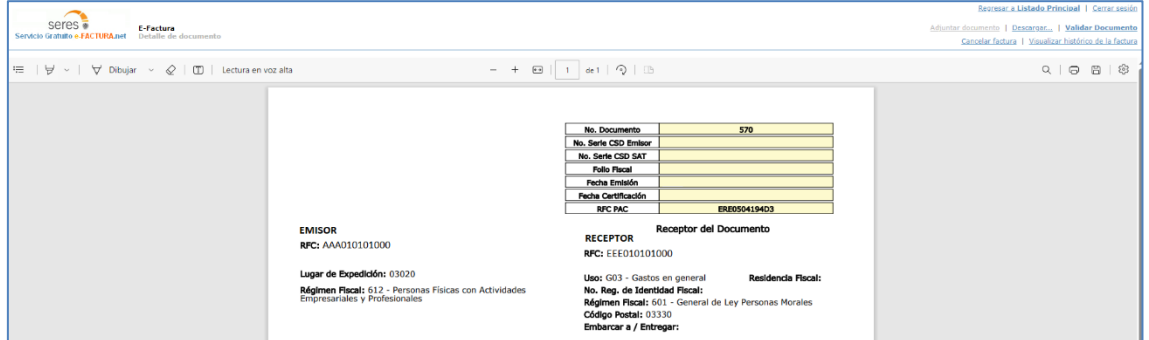

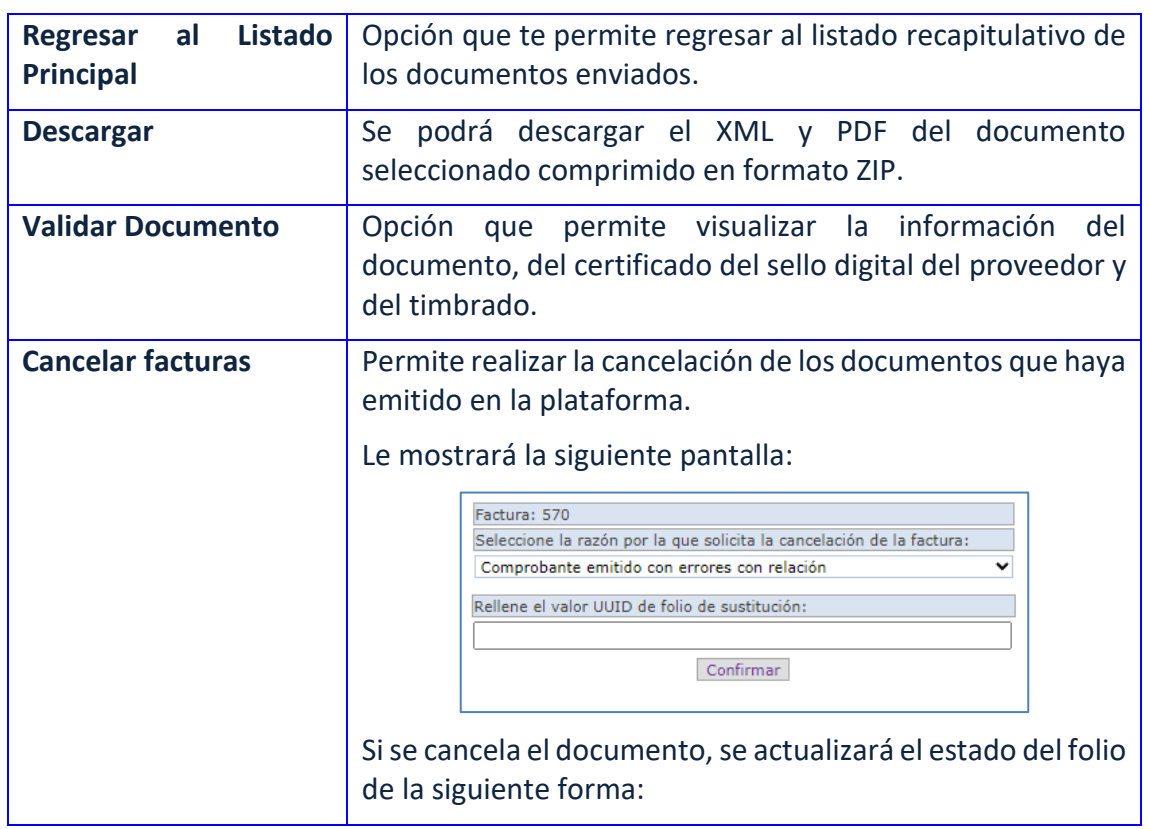

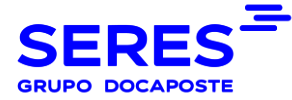

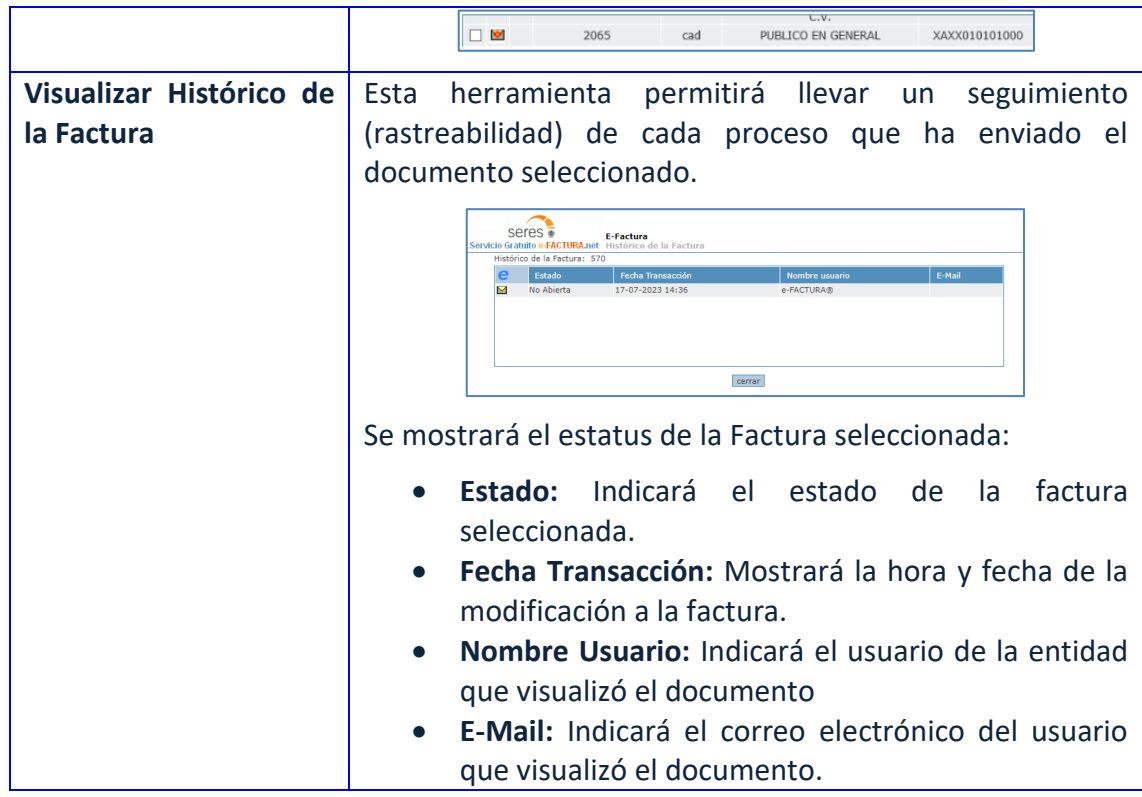

### <span id="page-15-0"></span>**7. POLITICIAS DEL SERVICIO GRATUITO**

- ❖ El Área de Soporte Técnico de SERES, se encargará de mantener las Políticas y Procedimientos mínimos requeridos que marque el SAT, así como los manuales de uso del servicio del portal.
- ❖ El Usuario del servicio gratuito, podrá facturar hasta 10 documentos al mes.
- ❖ El Usuario del servicio gratuito que requiera realizar su facturación dentro de las instalaciones de SERES de México, deberá apegarse al horario de servicio de Lunes a Viernes de 10:00 a 17:00 hrs.
- ❖ En la aplicación gratuita de e-Factura.net, únicamente se realizan Comprobantes fiscales bajo el anexo 20 sin complementos (excepto el Recibo Electrónico de Pago), adendas o información comercial.
- ❖ En la aplicación gratuita, pedirá que cambie la contraseña de su usuario posteriormente a los 30 días del periodo de vigencia.
- ❖ En caso de que no utilice el sistema por inactividad, la aplicación se cerrará en automático a partir de los 10 minutos. Después, tendrá que ingresar nuevamente al servicio con sus credenciales de acceso e-Factura.net.

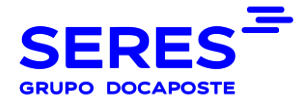

### <span id="page-16-0"></span>**8. SOPORTE TÉCNICO**

**SERES DE MÉXICO e-factura.net®** comunica a sus clientes que hemos puesto a su disposición el servicio de atención al cliente fuera del horario laborable.

A través de él seguiremos en contacto 24 horas al día / 7 días a la semana, incluidos fines de semana y festivos.

A continuación, encontrará nuestros teléfonos de contacto:

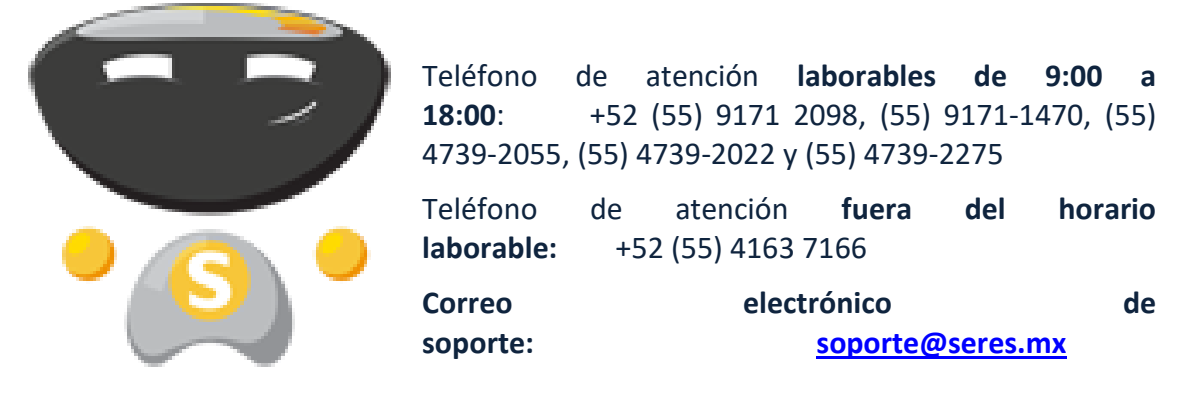

En caso de necesitar alguna aclaración adicional, estamos listos para ayudarle.

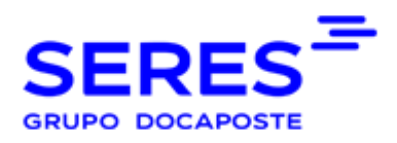

Paseo de la reforma 284 piso 17 "Torre Magenta" Col. Juárez, Ciudad de México

[mx.groupseres.com](https://mx.groupseres.com/)- [@SERES es](https://twitter.com/seres_es) - [LinkedIn](https://www.linkedin.com/company/seres-grupo-la-poste-)

Seres es una marca de Docaposte, una subsidiaria del Grupo La Poste. Adopta una actitud ecológica: solo imprime si crees que es necesario. Seres est une marque de Docaposte, filiale du Groupe La Poste. Adoptez l'éco-attitude : n'imprimez que si cela vous semble nécessaire.

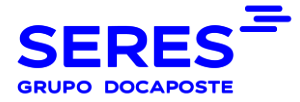

### <span id="page-17-0"></span>**9. ANEXO I – CARACTERISTICAS CONTEMPLADAS EN EL SERVICIO**

#### • **Características funcionales y servicios generales de la aplicación gratuita.**

Seres como persona Moral que opera el servicio garantiza que su solución cumple con los siguientes criterios definidos en el el artículo 29 Bis del CFF, así como en la fracción VII de la regla 2.7.2.8. "Obligaciones de los proveedores de certificación de CFDI" de la RMF y la ficha de trámite 112/CFF "Solicitud para obtener autorización para operar como proveedor de certificación de CFDI", contenida en el Anexo 1-A de la RMF

Las características funcionales y servicios generales de la aplicación gratuita aquí contenidos, constituyen un requisito que deberán cumplir las personas morales que soliciten autorización para operar como proveedor de certificación de CFDI y, en su caso, cumplir para continuar operando con su autorización como proveedor de certificación de CFDI.

#### • **Requerimientos funcionales mínimos:**

• La aplicación gratuita deberá habilitar la emisión de Comprobantes Fiscales Digitales por Internet (CFDI).

• Dicha herramienta tendrá funcionalidad básica para el procesamiento ágil y eficiente del CFDI uno a uno, incluyendo el "Complemento para recepción de pagos" y el complemento de "Timbre fiscal digital", sin adendas.

• Deberá aceptar la carga del o los Certificados de Sello Digital (CSD) del contribuyente, para el sellado de los comprobantes.

• Permitir precargar los datos fiscales del contribuyente emisor.

• Generación del documento digital que ampara el comprobante fiscal para su validación y certificación, cumpliendo con la especificación técnica del Anexo 20 y en los documentos técnicos normativos.

- Validación y certificación (timbrado) del documento digital que ampara el comprobante fiscal.
- Entrega al contribuyente emisor del comprobante certificado o acuse de rechazo.
- Administrar el almacenamiento de los comprobantes.
- Permitir al emisor del comprobante consultar, guardar o imprimir los comprobantes durante los 3 meses seguidos a partir de la certificación del comprobante.
- Enviar copia del CFDI al SAT de manera inmediata una vez realizada la certificación del documento digital que ampara el comprobante fiscal.

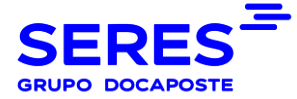

#### • **Servicios generales mínimos:**

Los proveedores deberán proporcionar a los contribuyentes usuarios del servicio de la aplicación gratuita al menos los siguientes elementos:

• Firma de un acuerdo contractual con el contribuyente solicitante del servicio de consentimiento en lo relativo al manejo, seguridad y confidencialidad de la información que se proporcione al proveedor de certificación de CFDI.

• Publicación de un manual y un tutorial del usuario a través de Internet.

• Elaborar las preguntas frecuentes de su aplicación y publicarlas en su página de Internet.

• Deberán contar con un servicio de recepción y atención de quejas y solicitudes de soporte.

#### • **Niveles de servicio mínimos que serán establecidos entre el proveedor de certificación de CFDI y los usuarios de su aplicación gratuita.**

• La aplicación gratuita, deberá estar en operación en un plazo máximo de 72 horas, contadas a partir de la fecha del otorgamiento del certificado de sello digital del SAT. • La aplicación con todos sus servicios deberá estar disponible 7X24/365 con una disponibilidad de 99.3% por ciento, donde el 0.7% por ciento es el periodo de tiempo máximo en que la aplicación podría no estar disponible por causas no planeadas e imputables al proveedor.

• Las solicitudes de soporte y quejas deberán ser atendidas por el proveedor en un plazo no mayor a 2 horas y resueltas en un plazo no mayor 8 horas.

• El tiempo de respuesta del servicio básico (gratuito) debe ser el mismo, que el del servicio avanzado (con costo), diferenciado sólo por las características funcionales adicionales que éste último pudiese tener.

#### • **4 Consideraciones sobre la medición de la disponibilidad del servicio.**  Disponibilidad del servicio se define como el porcentaje de tiempo, en que un sistema realiza la función que le es propia. Disponibilidad es la proporción de tiempo en que el sistema cumple con la función para la cual está dispuesto, en relación con el tiempo en que debería haber estado disponible, y se determina a partir de:

Tiempo Total (TT): Todos los tiempos son medidos en minutos enteros.

Tiempo Fuera de Operación (TFO) "Downtime": Es el tiempo total en que no están disponibles los servicios que provee un sistema debido a fallas en el hardware y/o en el software. Lo anterior no incluye el tiempo durante el cual una unidad del sistema puede estar abajo, pero el servicio que provee el sistema se mantiene arriba. Este tiempo NO incluye el tiempo "planeado" fuera de operación ocasionado por mantenimientos permitidos.

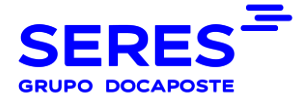

Tiempo Planeado Fuera de Operación (TPFO): Es el tiempo en que el Servicio se encuentra fuera de operación, debido a ventanas de tiempo de mantenimiento planeadas y programadas de manera anticipada (como aplicaciones de parches, actualizaciones de firmware, aplicación de notas de servicio, mantenimientos preventivos, observando el cumplimiento de los requerimientos de Nivel de Servicio.

La disponibilidad será calculada de conformidad con la siguiente fórmula:

#### Disponibilidad=100 (1-(TFO/(TT-TPFO)))

La medición de la disponibilidad de los servicios se realizará en forma diaria recolectando la información generada por los servicios, acumulando esta información hasta el cierre del mes, en donde se llevarán a cabo los cálculos finales del comportamiento de la disponibilidad de los servicios durante ese período y los datos serán cotejados contra los reportes y quejas presentadas por los usuarios del servicio.

**Alfonso Roqueñí Straffon Sociedad de Explotación de Redes Electrónicas y Servicios de México, S.A. de C.V. Ciudad de México, a 14 de junio de 2023**

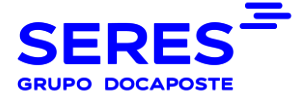

La disponibilidad será calculada de conformidad con la siguiente fórmula:

La medición de la disponibilidad de los servicios se realizará en forma diaria recolectando la información generada por los servicios, acumulando esta información hasta el cierre del mes, en donde se llevarán a cabo los cálculos finales del comportamiento de la disponibilidad de los servicios durante ese período y los datos serán cotejados contra los reportes y quejas presentadas por los usuarios del servicio.

**Alfonso Roqueñí Straffon** 

**Sociedad de Explotación de Redes Electrónicas y Servicios de México, S.A. de C.V. Ciudad de México, a 14 de junio de 2023**